## **UDP** 数据转发服务使用手册

## **1**、用途

提供从生产区域到非生产区域的数据转发服务,数据传输是单向的,可以穿 过单向隔离装置,构成隔离的安全的信息系统。也可以在局域网内提供只读的客 户端传输。

## **2**、服务器端配置

Runtime 和 Server 都可以支持转发服务。

| Ka [D:\FScada.Net\bin\Debug\Demo\NewDemo.csa]-FScada.Net组态软件-组态环境      |                                                                                                    |            |       |       |       |       |  | □                                                                                     | ×                                                  |
|------------------------------------------------------------------------|----------------------------------------------------------------------------------------------------|------------|-------|-------|-------|-------|--|---------------------------------------------------------------------------------------|----------------------------------------------------|
| 文件(E)                                                                  | 编辑(E)                                                                                                   | 显示(V)      | 项目(P) | 控件(U) | 扩展(K) | 帮助(H) |  |                                                                                       |                                                    |
| <sup>1</sup> B B B B & B Q I P                                         |                                                                                                    |            |       |       |       |       |  |                                                                                       |                                                    |
| 项目管理器<br>□ {NewDemo}<br>由 视图<br>由二图库<br>田口 替换<br>由 配方<br>白口 高级<br>由口驱动 | 多用户管理<br>- 2. 画面权限<br>心 热键定义<br>→☆ 颜色表<br>→ ☆ 定时调度<br>- 1 UDP发送设置<br>少 实时趋势组<br>→ ↓ 历史趋势组<br>JavaScript | $\sqrt{4}$ |       |       |       |       |  | 工具箱<br>图形工具<br>▶远择<br>短形<br>基本控件<br>Html Web<br>扩展控件<br>用户控件<br>属性窗口<br>Object<br>212 | $4 \times$<br>▲<br>▼<br>$4 \times$<br>$\checkmark$ |
| 由 门 报表<br>由 门 归档                                                       |                                                                                                    |            |       |       |       |       |  |                                                                                       |                                                    |
| 由二脚本                                                                   |                                                                                                    |            |       |       |       |       |  |                                                                                       |                                                    |
|                                                                        |                                                                                                    |            |       |       |       |       |  |                                                                                       | Ш                                                  |

高级:UDP 发送设置

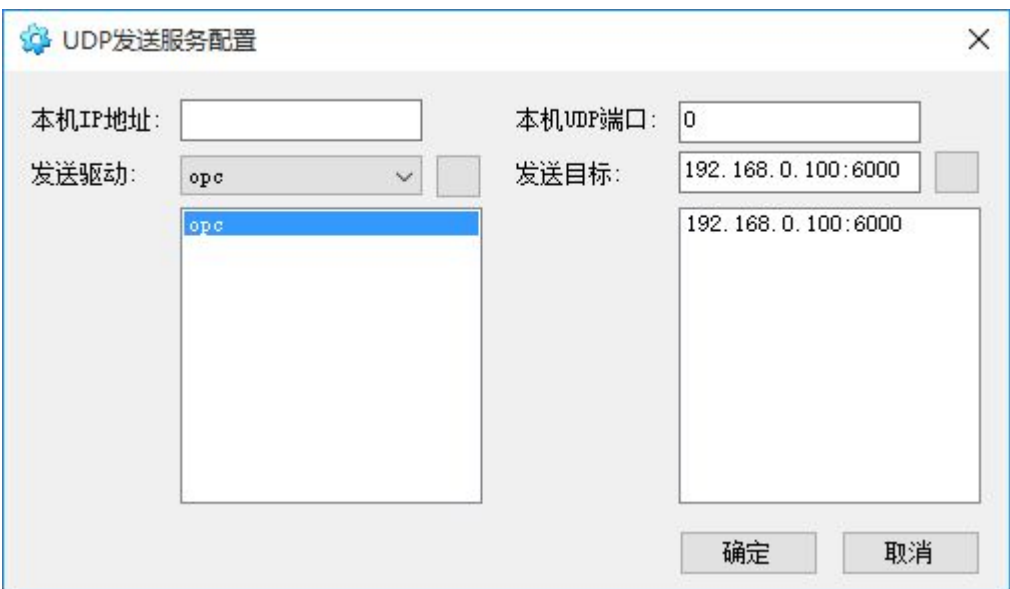

添加转发的驱动和接收方的 IP 地址

根据需要填写本地 IP 地址和端口, 内网转发可以不填写, 如果需要指定的网卡 发送必须填写网卡的 IP 地址, 如果端口为 0 则使用系统随机端口发送, 如果通 过单向隔离装置发生必须设置固定的端口。

启动 Runtime 或 Server 软件运行项目,转发服务就会启动,转发服务每分钟转发 一次全部标签,其余时间仅转发变化过的标签,运行周期 1 秒。

## **3**、客户端设置

把服务端项目另存一个名称,打开项目设置对话框

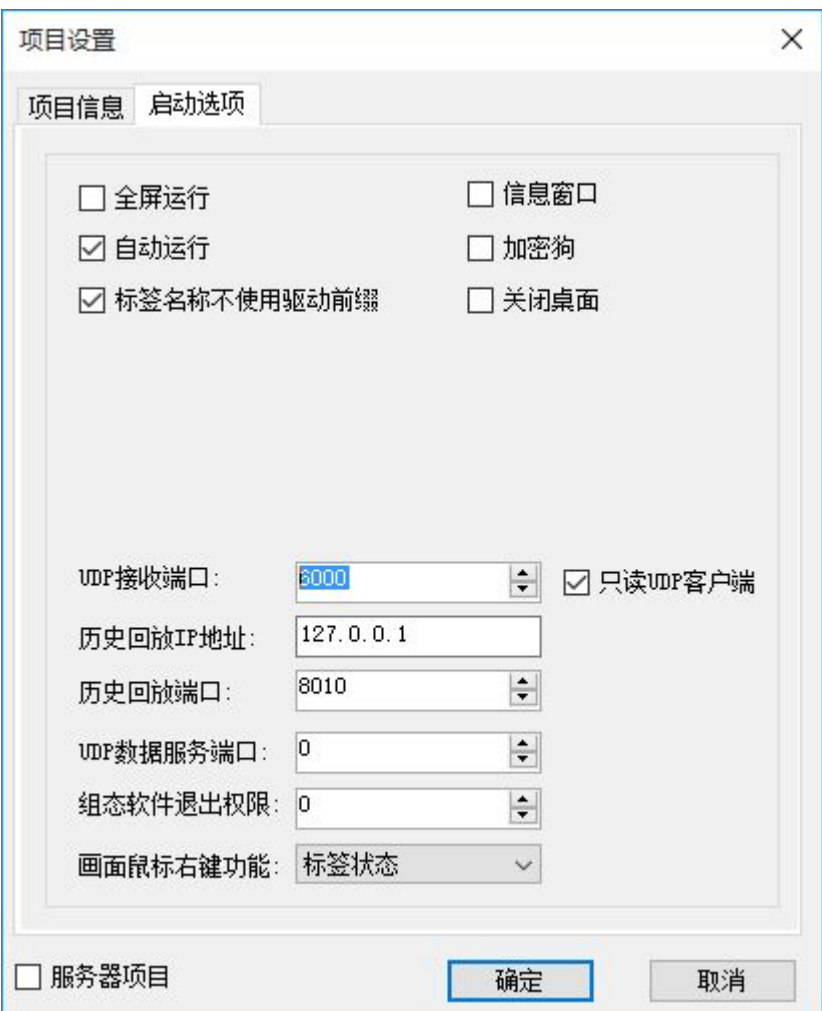

在启动选项卡设置 UDP 接收端口,启动只读 UDP 客户端选项。

启动运行就可以收到转发数据。

UDP 接收模式运行时,除 system、sim 驱动正常运行,其它驱动都停止工作,如 果 sim 驱动被转发, 需要考虑标签冲突问题。